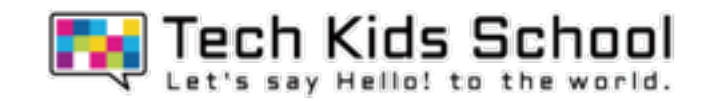

# 07.合唱ゲームを作ろう!

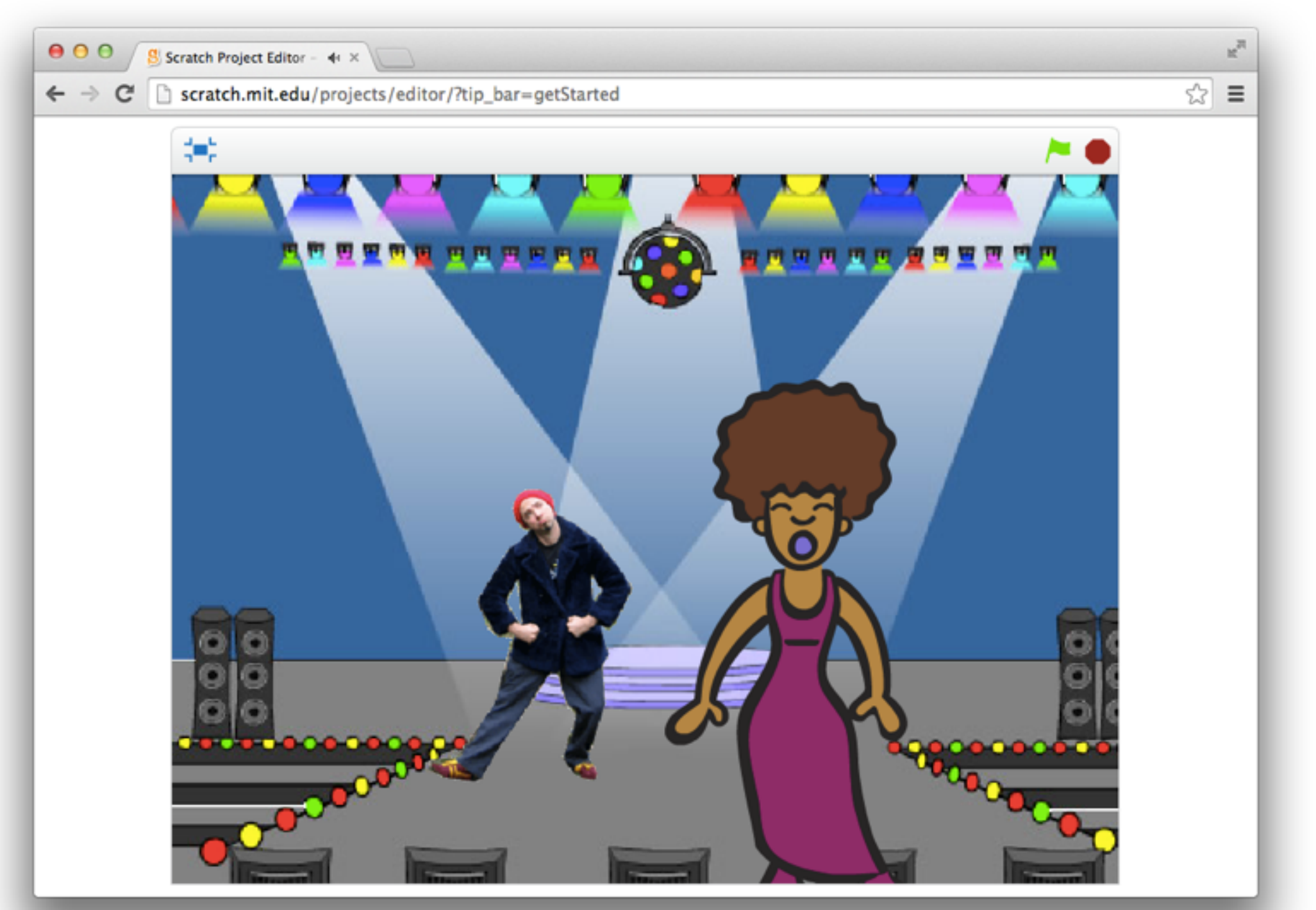

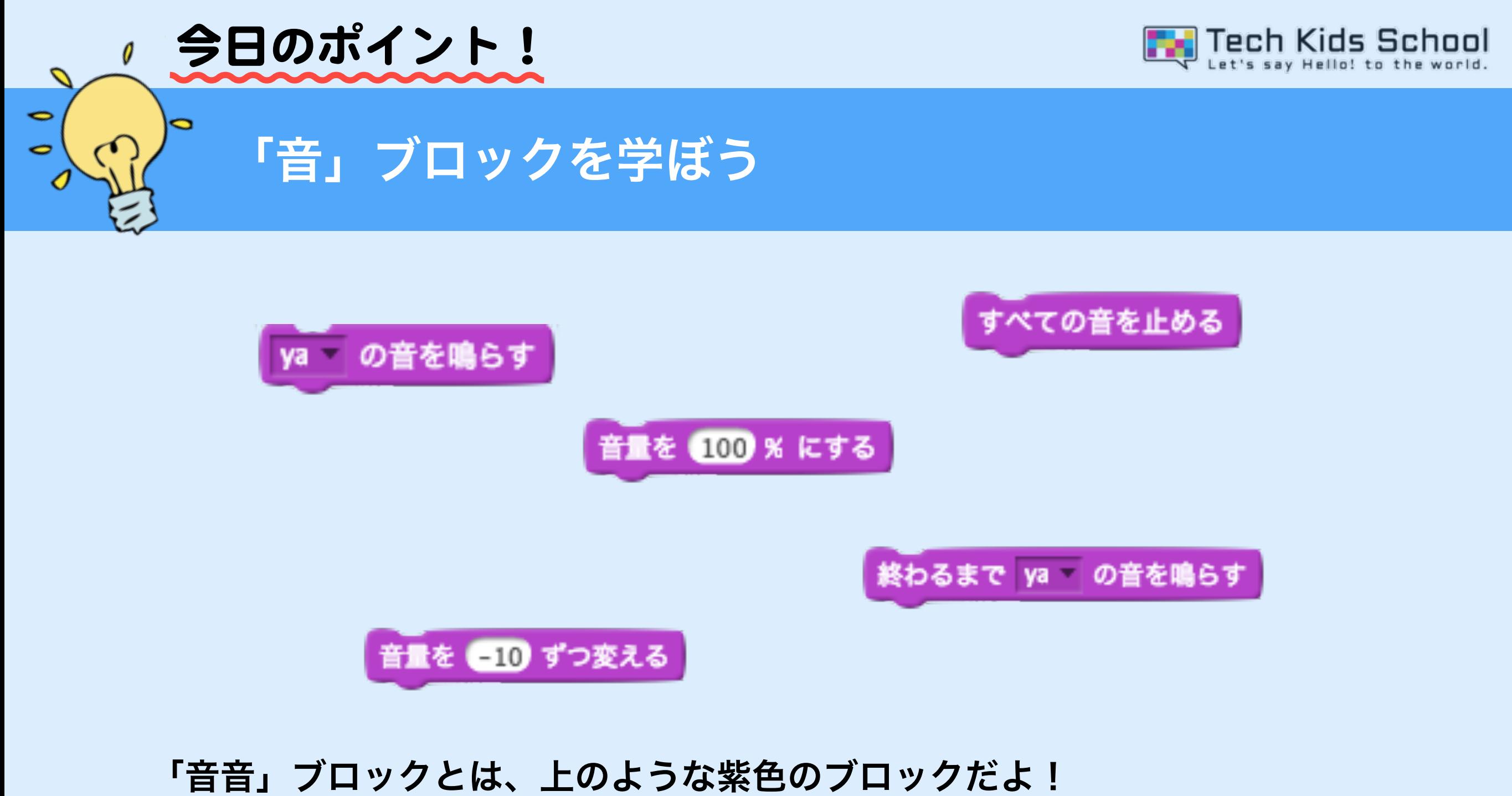

スプライトから音を出したり、何かが起きた時に効果音を入れたりすること が できるよ!

3 ネコがいる画面を出そう

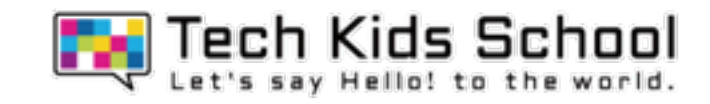

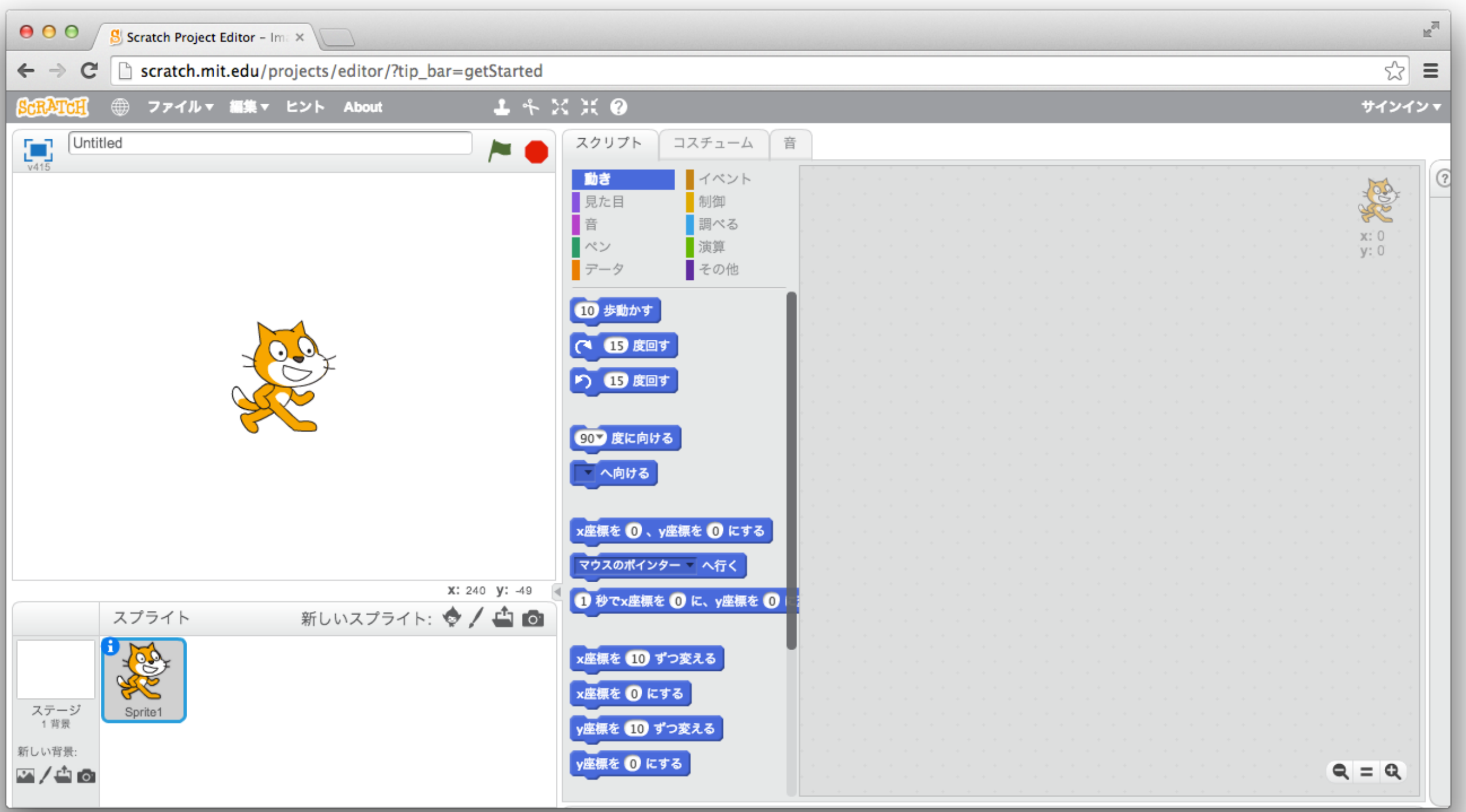

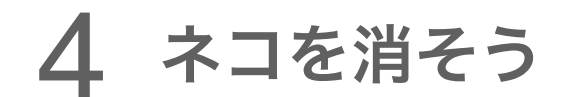

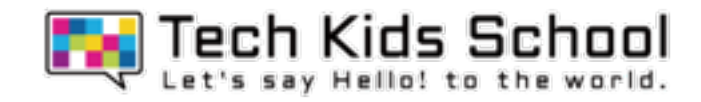

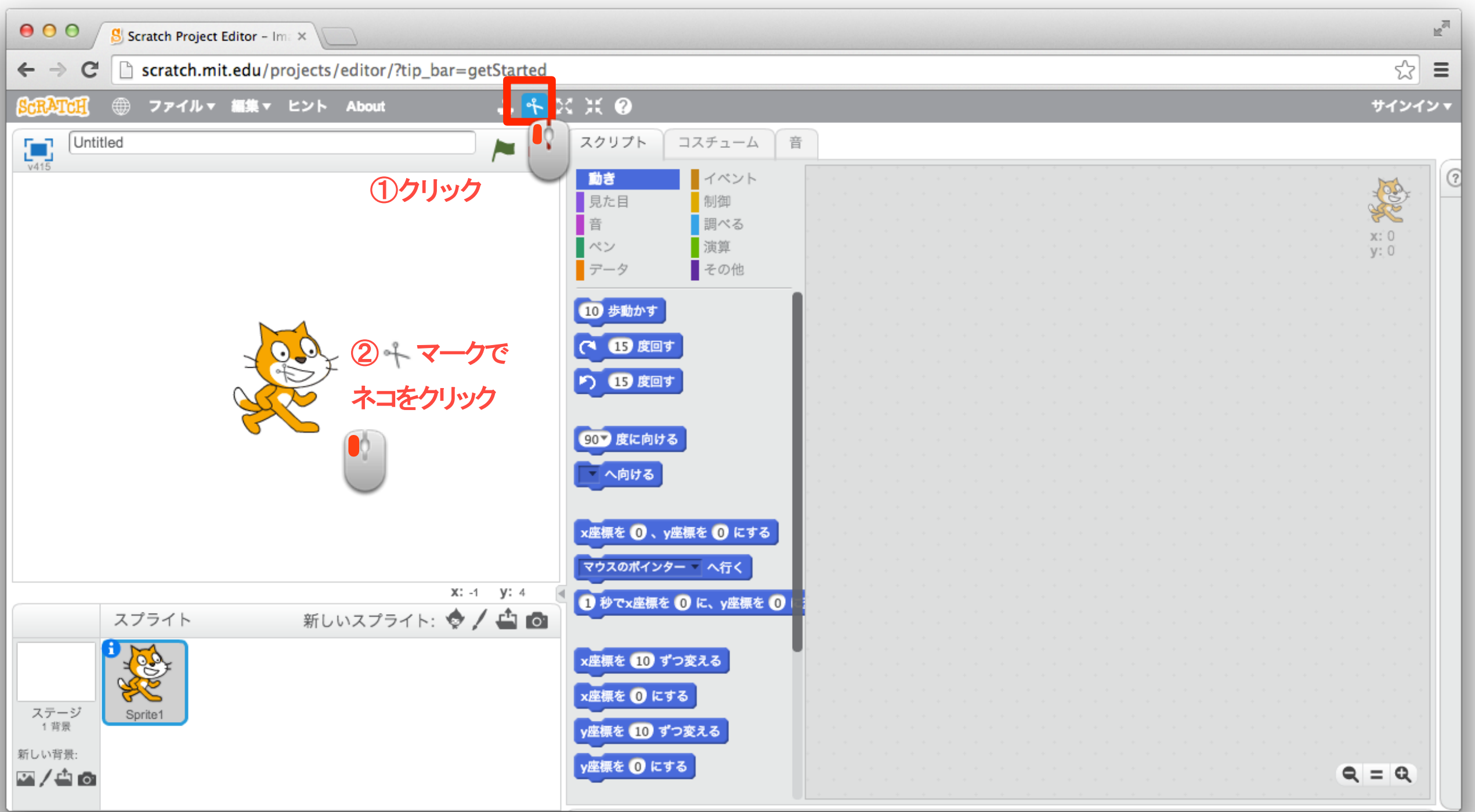

#### 5 ステージを追加しよう

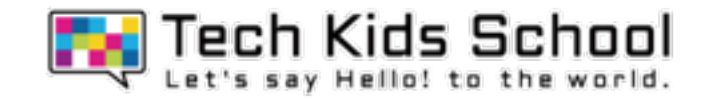

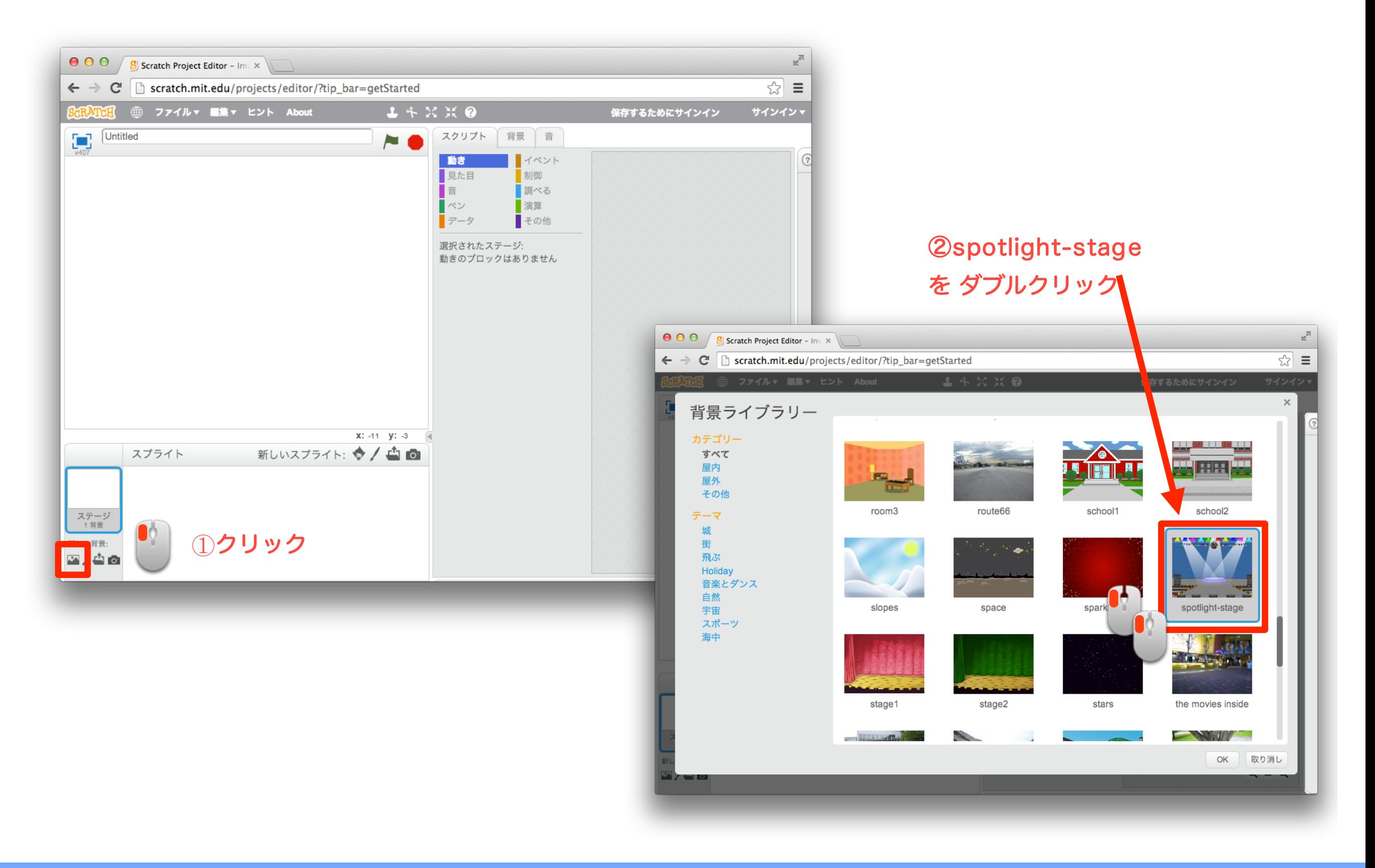

6 スプライトを追加しよう

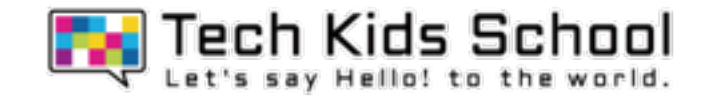

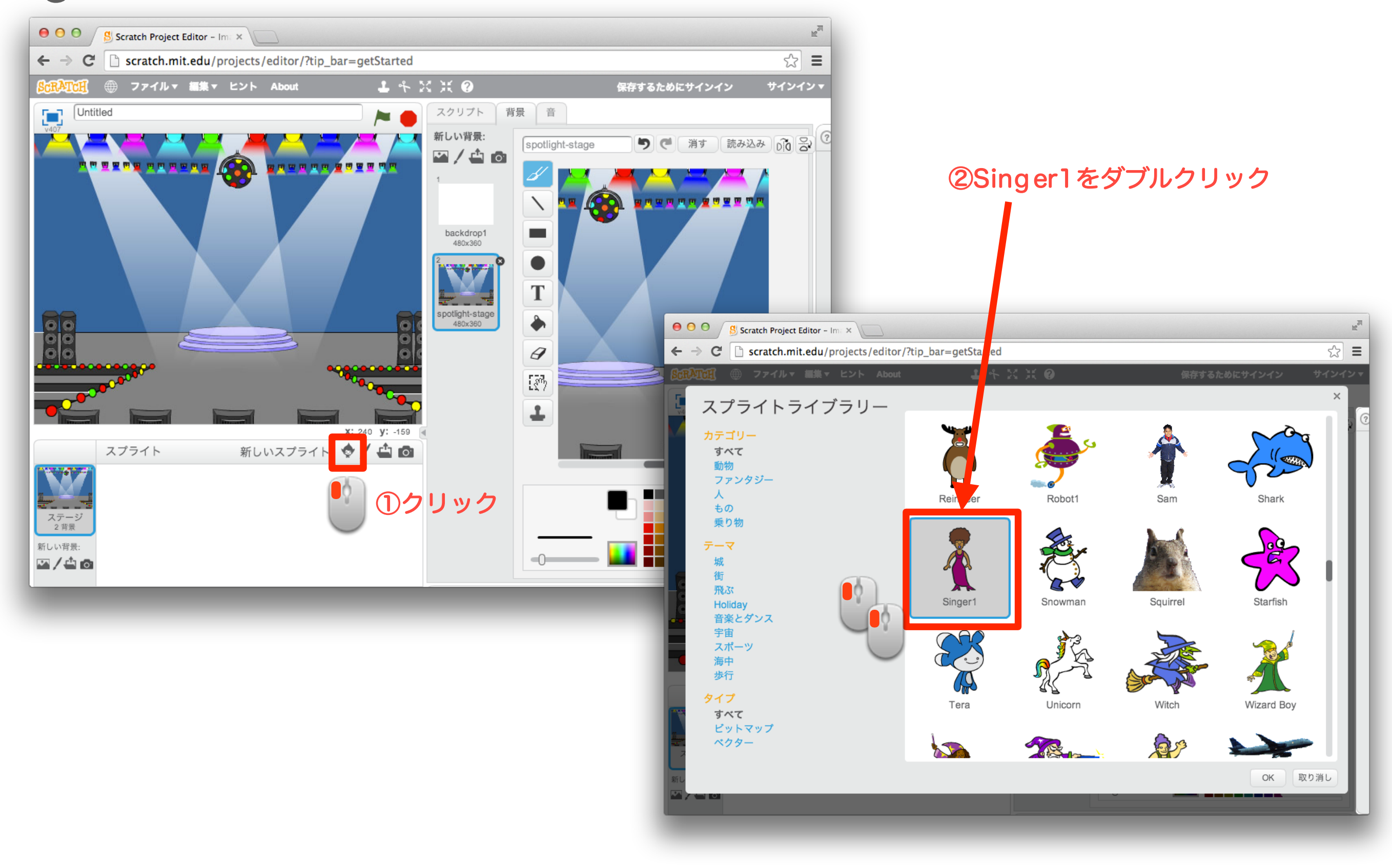

「イベント」ブロックを置こう

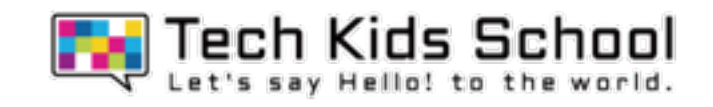

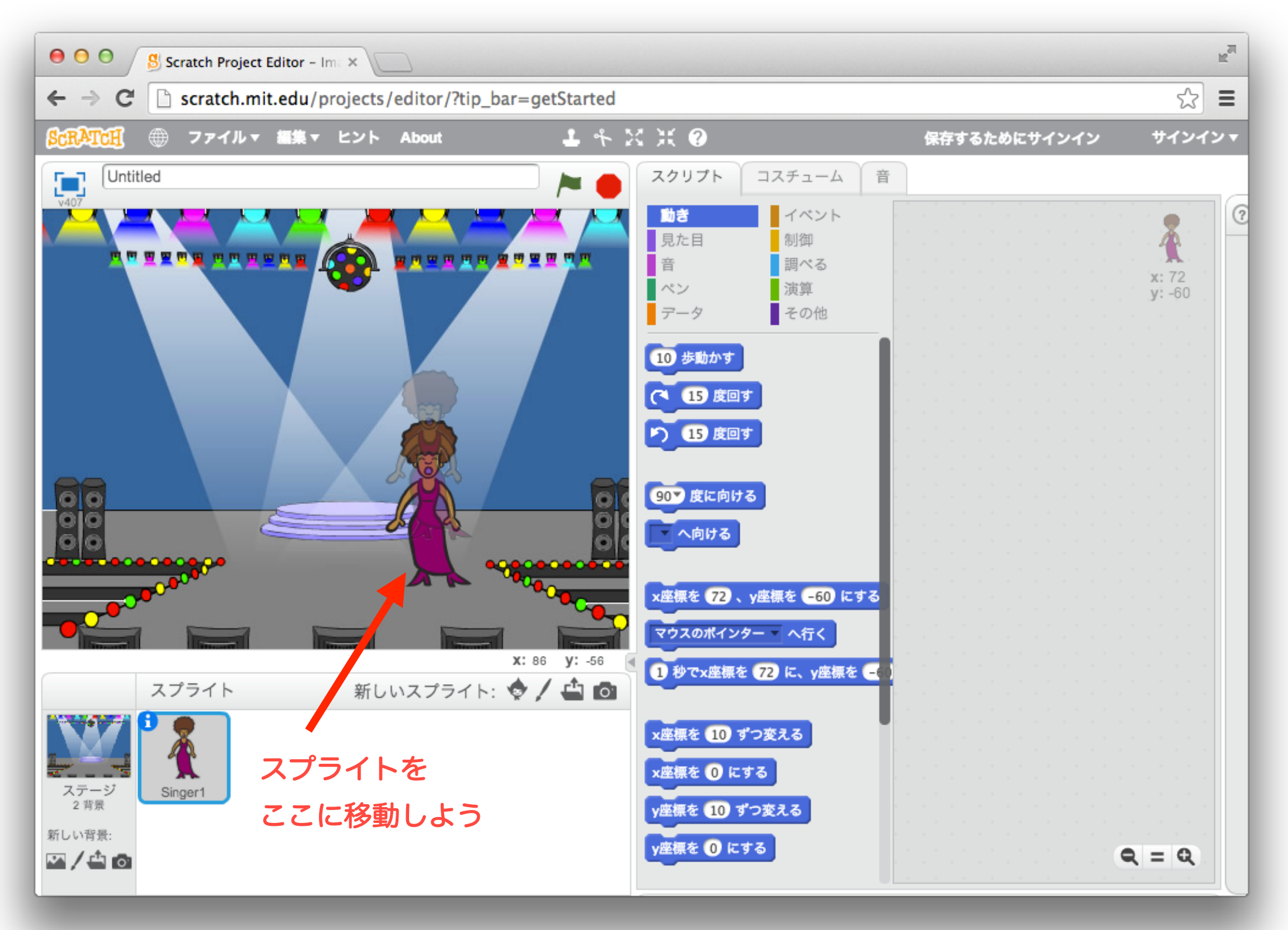

8 スプライトを追加しよう

![](_page_7_Picture_1.jpeg)

![](_page_7_Figure_2.jpeg)

スプライトを小小さくしよう

![](_page_8_Picture_1.jpeg)

![](_page_8_Picture_2.jpeg)

![](_page_9_Picture_0.jpeg)

![](_page_9_Picture_1.jpeg)

![](_page_9_Picture_2.jpeg)

![](_page_10_Picture_1.jpeg)

![](_page_10_Picture_2.jpeg)

12 「制御」ブロックを組み合わせよう

![](_page_11_Picture_1.jpeg)

![](_page_11_Picture_2.jpeg)

13 「調べる」ブロックを組み合わせよう

![](_page_12_Picture_1.jpeg)

![](_page_12_Picture_2.jpeg)

### 14 音を変えよう

![](_page_13_Picture_1.jpeg)

![](_page_13_Picture_2.jpeg)

![](_page_14_Picture_0.jpeg)

![](_page_14_Picture_1.jpeg)

![](_page_14_Figure_2.jpeg)

![](_page_15_Picture_0.jpeg)

![](_page_15_Picture_1.jpeg)

![](_page_15_Picture_2.jpeg)

#### 17 スプライトを動かしてみよう

![](_page_16_Picture_1.jpeg)

# スプライトが動いて、歌ったかな?

![](_page_16_Picture_3.jpeg)

![](_page_17_Picture_0.jpeg)

 $\bullet$ 

![](_page_17_Picture_1.jpeg)

## **Scratch**の中で出したい音を選ぼう!

#### 使いたい音を選ぼう

![](_page_17_Picture_42.jpeg)

上のブロックでえらんだ音を出していくよ!

alien creak1 - の音を鳴らす

終わるまで ya の音を鳴らす

19 「イベント」ブロックを置こう

![](_page_18_Picture_1.jpeg)

![](_page_18_Figure_2.jpeg)

![](_page_19_Picture_0.jpeg)

### 21 音を追加しよう

![](_page_20_Picture_1.jpeg)

![](_page_20_Figure_2.jpeg)

### 22 音を追加しよう

![](_page_21_Picture_1.jpeg)

![](_page_21_Picture_2.jpeg)

![](_page_22_Picture_0.jpeg)

23 「制御」ブロックを組み合わせよう

![](_page_22_Picture_2.jpeg)

![](_page_23_Picture_0.jpeg)

![](_page_23_Picture_1.jpeg)

![](_page_23_Picture_2.jpeg)

![](_page_24_Picture_1.jpeg)

# スプライトが歌って、大きさが変わったかな?

![](_page_24_Picture_3.jpeg)

![](_page_25_Picture_0.jpeg)

合唱ゲーム完成!

![](_page_25_Picture_2.jpeg)

スプライトをクリックして遊んでみよう!